# Mango24R2 Auto test\_USB

<http://www.mangoboard.com/> http://cafe.naver.com/embeddedcrazyboys Crazy Embedded Laboratory

#### Document History

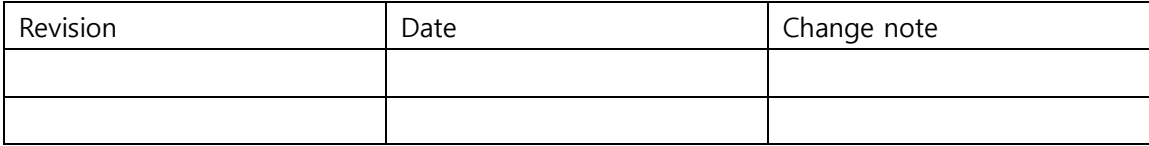

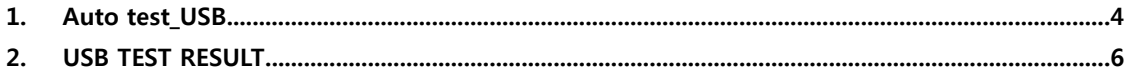

## <span id="page-3-0"></span>1. Auto test\_USB

#### 1.1. rootfs변경

rootfs.tar파일을 압축을 풉니다.

\$tar xf rootfs.tar –C rootfs/

아래와 같이 추가합니다.

rootfs/root \$vi auto\_usb\_test.sh

#### #!/bin/sh

export PATH=/usr/bin/:/sbin:\$PATH

RESULT\_DIR=/root/result/ USB\_RESULT=usb\_result

echo "rm -rf \$RESULT\_DIR" rm -rf \$RESULT\_DIR

echo "mkdir \$RESULT\_DIR" mkdir \$RESULT\_DIR

echo "cd \$RESULT\_DIR" cd \$RESULT\_DIR

 $RTY = 30$ 

```
echo "[TEST] USB TEST"
```
/root/bmp\_reader i /root/bmp/usb\_check.bmp

```
while [ $RTY != 0 ]
```
do

 find /sys/devices/platform/s3c2410-ohci/ -name 'usb\*'|grep usb[0-9]/[0-9]-[0-9]|wc -l > \$USB\_RESULT

```
 RESULT=`cat $USB_RESULT`
 if [ -f $USB_RESULT ]
 then
     if [ $RESULT != 0 ]
     then
```

```
 /root/bmp_reader i /root/bmp/usb_ok.bmp
        RTY=1 fi
         else
         /root/bmp_reader i /root/bmp/usb_fail.bmp
         echo "try $RTY"
     fi
sleep 2
RTY=$(($RTY-1))
done
if [ $RESULT = 0 ]
then
/root/bmp_reader i /root/bmp/usb_fail.bmp
while [ 1 ]
do
echo "USB test fail"
done
fi
sleep 1
```
#### 1.2. 스크립트 설명

위에 스크립트에서 정규표현식을 사용하였습니다.

find /sys/devices/platform/s3c2410-ohci/ -name 'usb\*'|grep usb[0-9]/[0-9]-[0-9]|wc -l > \$USB\_RESULT /sys/devices/platform/s3c2410-ohci 이 경로에서 usb1 또는 usb2 로 마우스, 스토리지 등 각각 환경 에 따라서 값이 달라질 수 있기 때문입니다..

find 명령어를 통해서 아래와 같이 검색합니다.

# find /sys/devices/platform/s3c2410-ohci/ -name 'usb\*'

/sys/devices/platform/s3c2410-ohci/usbmon

/sys/devices/platform/s3c2410-ohci/usbmon/usbmon1

/sys/devices/platform/s3c2410-ohci/usb1

/sys/devices/platform/s3c2410-ohci/usb1/usb\_device

/sys/devices/platform/s3c2410-ohci/usb1/usb\_device/usbdev1.1

/sys/devices/platform/s3c2410-ohci/usb1/1-1/usb\_device

/sys/devices/platform/s3c2410-ohci/usb1/1-1/usb\_device/usbdev1.2

grep명령어로 usb0~usb9의 값을 가진 값을 찾습니다.

# find /sys/devices/platform/s3c2410-ohci/ -name 'usb\*'|grep usb[0-9]/[0-9]-[0-9]

/sys/devices/platform/s3c2410-ohci/usb1/1-1/usb\_device

/sys/devices/platform/s3c2410-ohci/usb1/1-1/usb\_device/usbdev1.2

wc 명령어로 행의 개수를 파악합니다.

find /sys/devices/platform/s3c2410-ohci/ -name 'usb\*'|grep usb[0-9]/[0-9]-[0-9]|wc -l 2

위와 같이 0 이상의 값이 뜨면 usb가 인식한 것입니다.

아래와 같이 "S99\_build\_system.sh"에 내용을 추가합니다.

rootfs/etc/init.d\$ vi S99\_build\_system.sh

echo "Start usb test ..."

/bin/sh /root/auto\_usb\_test.sh

파일시스템을 압축합니다.

/rootfs\$ tar cf ../rootfs\_test\_touch\_ethernet\_usb.tar \*

SD카드에 mango24R2 auto test용 이미지를 라이트합니다.

/image\$ sudo ./sdwriter\_sdhc\_test\_touch\_ethernet\_usb sdb 24

## <span id="page-5-0"></span>2. USB TEST RESULT

2.1. Insert USB and Check

처음에 아래와 같은 이미지가 뜨면 계속 usb를 체크하는 중입니다.

## **Insert USB and Check**

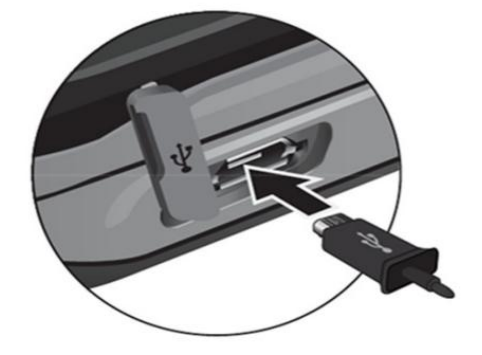

### 2.2. USB TEST OK

usb test ok시 아래와 같은 이미지가 뜹니다.

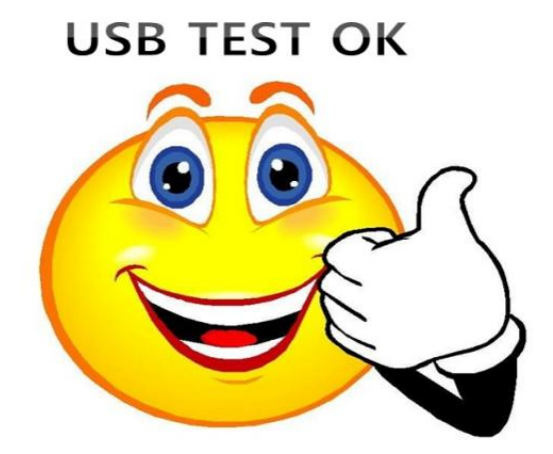

## 2.3. USB TEST Fail

usb test fail일 경우 아래와 같은 이미지가 뜹니다.

## **USB TEST Fail**

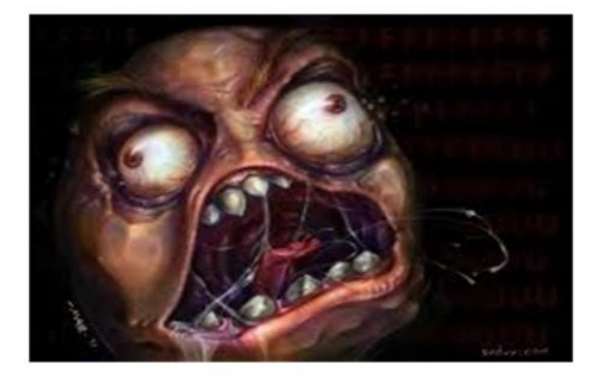